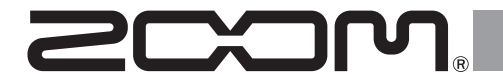

# F8n Pro

### **МНОГОДОРОЖЕЧНЫЙ ПОРТАТИВНЫЙ РЕКОРДЕР**

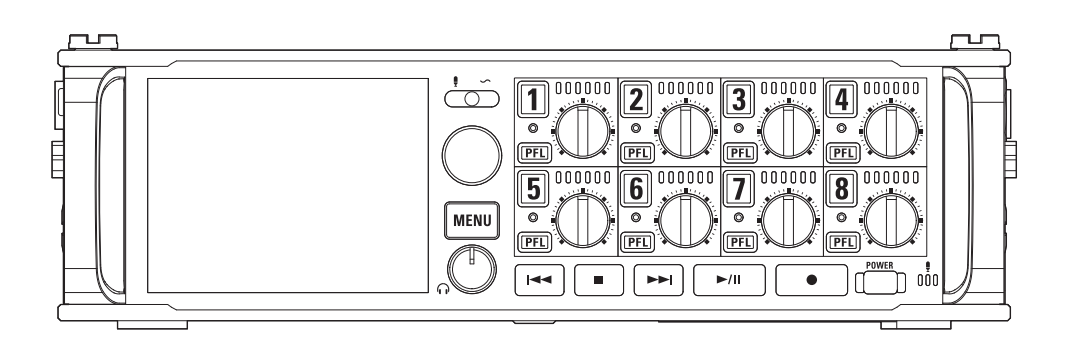

# **Краткое руководство пользователя**

Перед использованием устройства ознакомьтесь с мерами предосторожности.

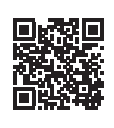

Руководство пользователя можно скачать с сайта ZOOM (www.[zoom.jp/docs/f8n\\_pro\).](https://www.zoom.jp/docs/f8n_pro)  На сайте доступны файлы с Руководством в формате PDF и HTML. Формат PDF подходит для печати или чтения с экрана компьютера. Формат HTML подходит для чтения с экранов смартфонов и планшетов и открывается в браузере.

#### © 2021 ZOOM CORPORATION

Частичное или полное копирование или воспроизведение данного руководства запрещено. Храните руководство в доступном месте, чтобы при необходимости можно было быстро к нему обратиться. Содержание документа и спецификации устройства могут быть изменены без предварительного уведомления.

# **Установка SD-карты**

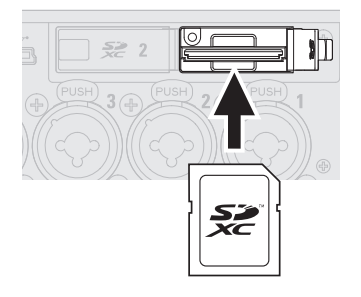

- Поддерживаются следующие карты памяти: SDHC, SDXC
- Чтобы извлечь SD-карту, нажмите на нее и вытяните из слота.
- Всегда отключайте устройство перед установкой или извлечением SD-карты.

# **Питание устройства**

#### ■ Использование батарей АА

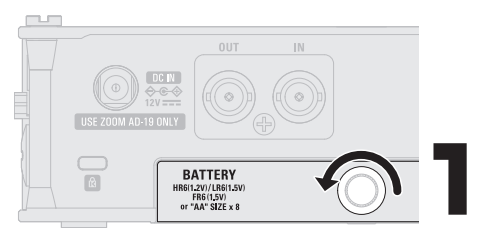

- Используйте вместе только батареи одного типа (щелочные, никельметал-гидридные или литиевые)
- Установите тип батарей, чтобы оставшийся заряд отображался корректно. Это можно сделать в MENU>SYSTEM>Power Source>Battery Type

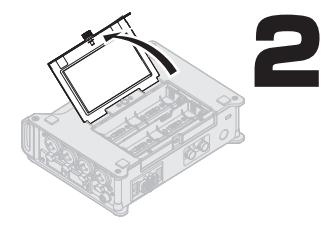

Откройте отсек для батарей.

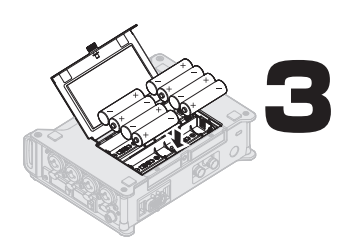

После установки батарей закройте отсек и затяните винт.

#### **■ Внешний источник питания**

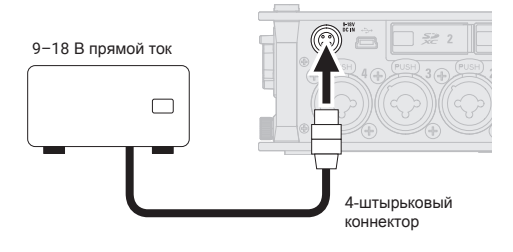

■ Сетевой адаптер

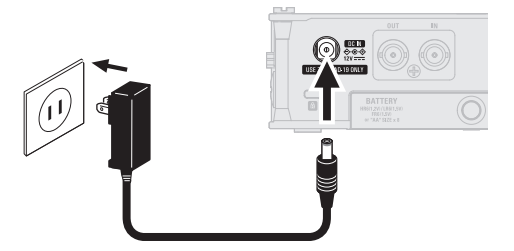

При подключении внешнего источника питания произведите следующие настройки в MENU>SYSTEM>Power Source - Shutdown voltage (Напряжение разряженного аккумулятора) - Nominal Voltage (Расчетное напряжение)

Используйте фирменный сетевой адаптер ZOOM AD-19.

### **Включение устройства**

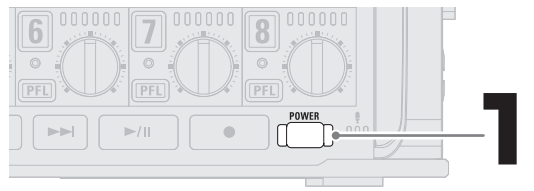

Нажмите и удерживайте кнопку POWER.

Устройство автоматически выключится при простое более 10 часов. Если вы не хотите, чтобы оно выключалось, отключите эту функцию (Auto Power Off) в настройках.

### **Установка даты и времени**

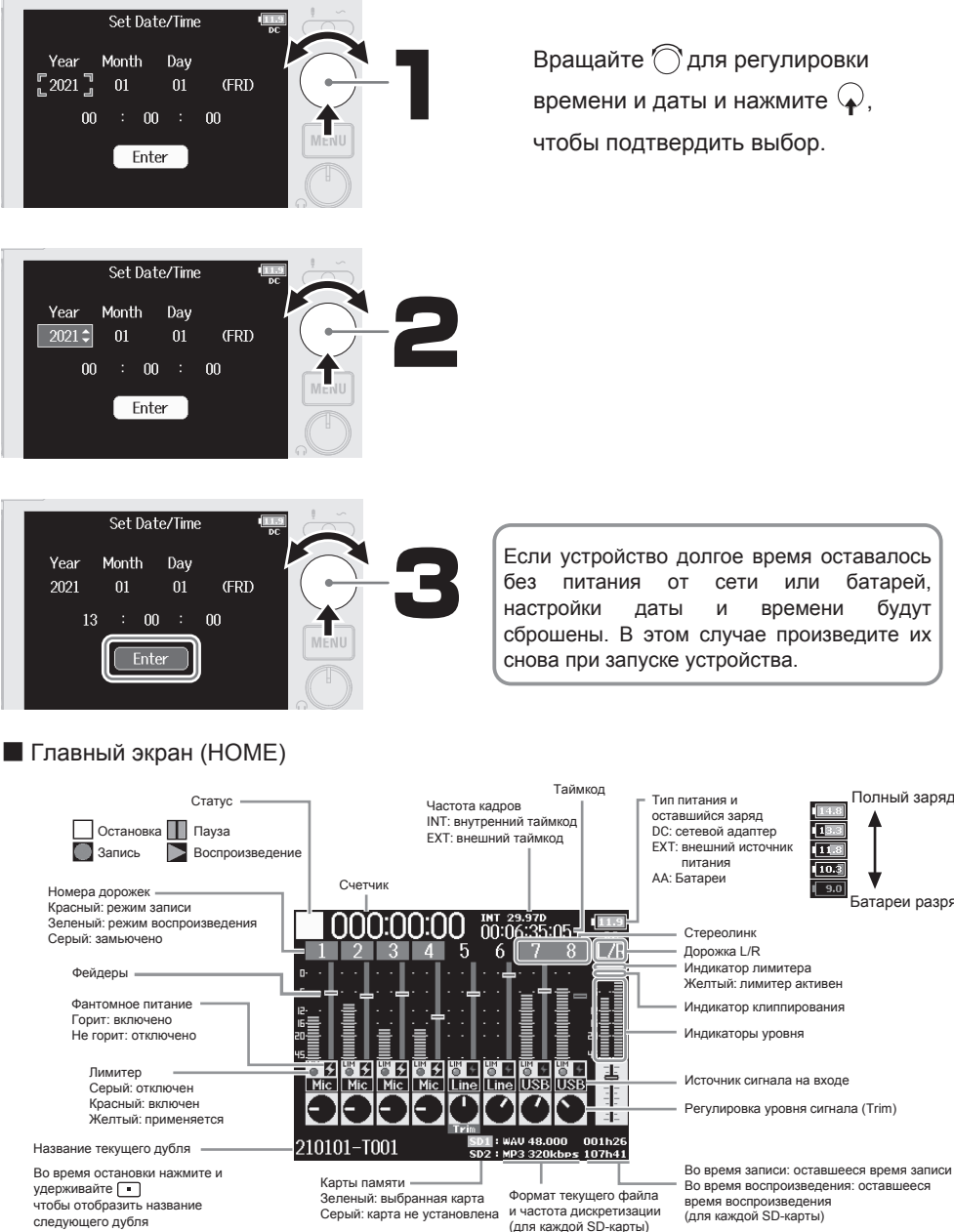

без питания от сети или батарей, настройки даты и времени будут сброшены. В этом случае произведите их

Полный заряд

π

l To

Батареи разряжены

### **Форматирование SD-карты**

Прежде чем использовать новую SD-карту, необходимо ее отформатировать.

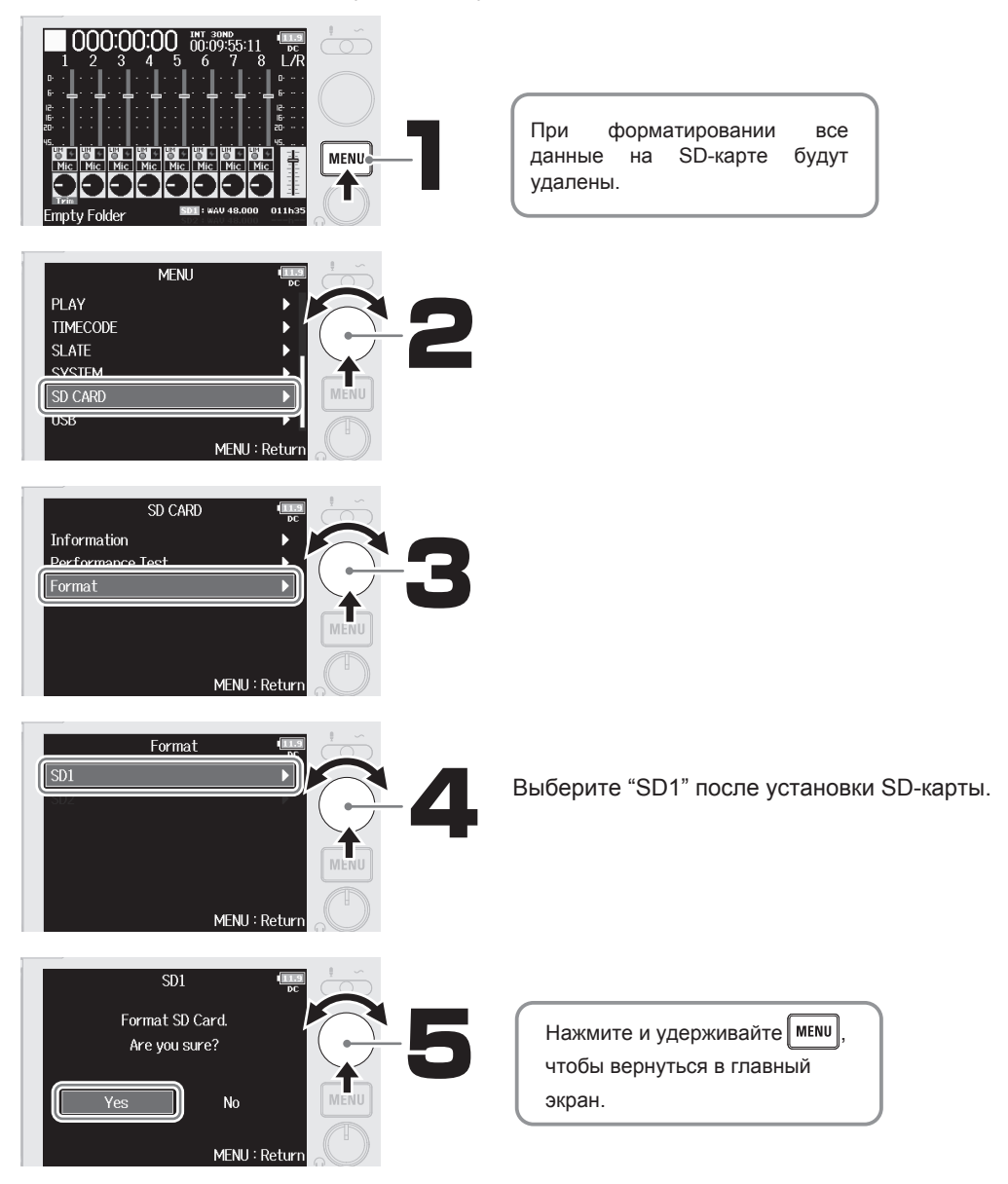

# **Подключение устройств**

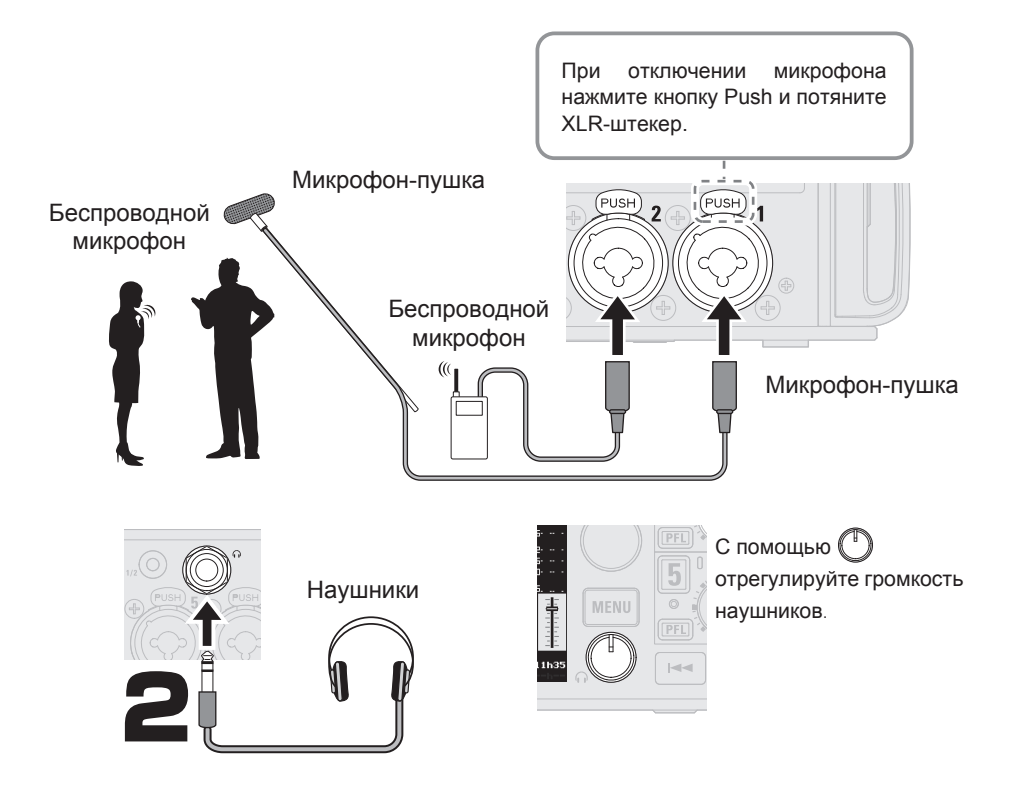

### **Запись на дорожки**

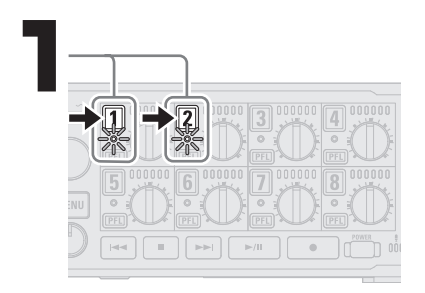

Нажмите на кнопки дорожек, на которые вы хотите произвести запись.

Индикаторы дорожек загорятся красным.

### **Фантомное питание**

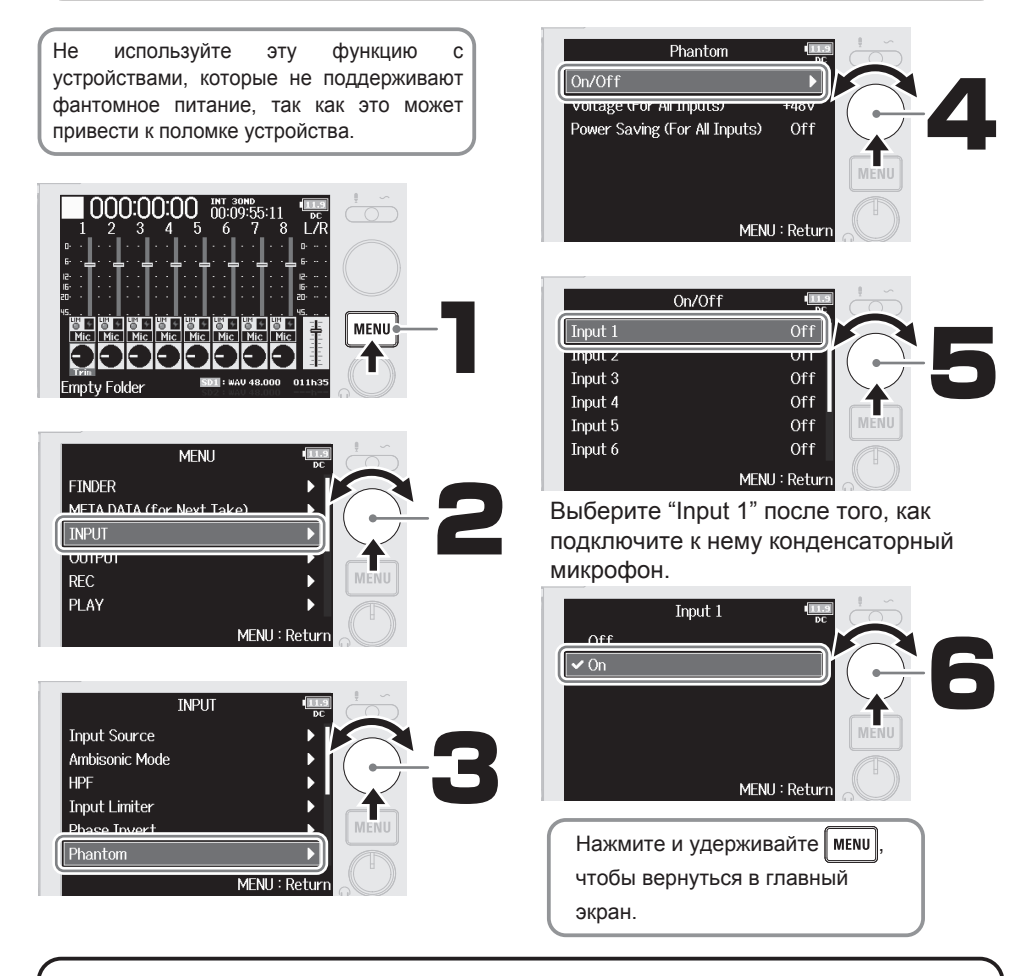

# **Настройка уровня сигнала на входе (trim)**

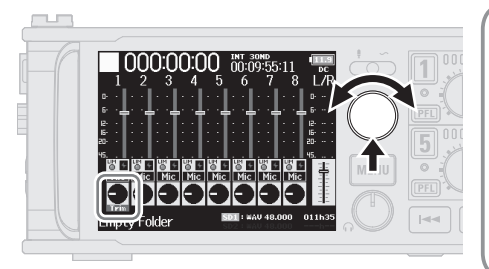

- Громкость сигнала на входе (trim) не влияет на уровень записанного сигнала.
- При записи в формате WAV 32-бит с плавающей точкой, если сигнал при мониторинге искажается, понижение громкости записи может восстановить звуковую волну без клиппирования.
- При записи в формате WAV 16/24-бит отрегулируйте громкость так, чтобы индикаторы уровня показывали –12 дБ при наиболее громком сигнале.

# **Настройка баланса с помощью фейдеров**

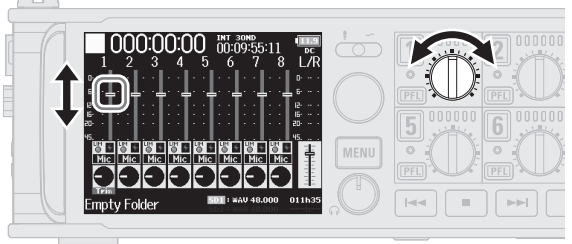

Отрегулируйте баланс дорожек с помощью фейдеров для более комфортного мониторинга.

Настройки фейдеров дорожек никак не полияют на записанный сигнал.

# **Установка формата названий файлов**

F8n Pro сохраняет файлы с названиями в следующем формате.

Название и номер сцены и номер дубля также записываются в метаданных файла.

### Scene001-T001.wav

Номер дубля (увеличивается на 1 в диапазоне от 001–999) Номер сцены (в диапазоне от 1–9999) Название сцены (формат можно настроить)

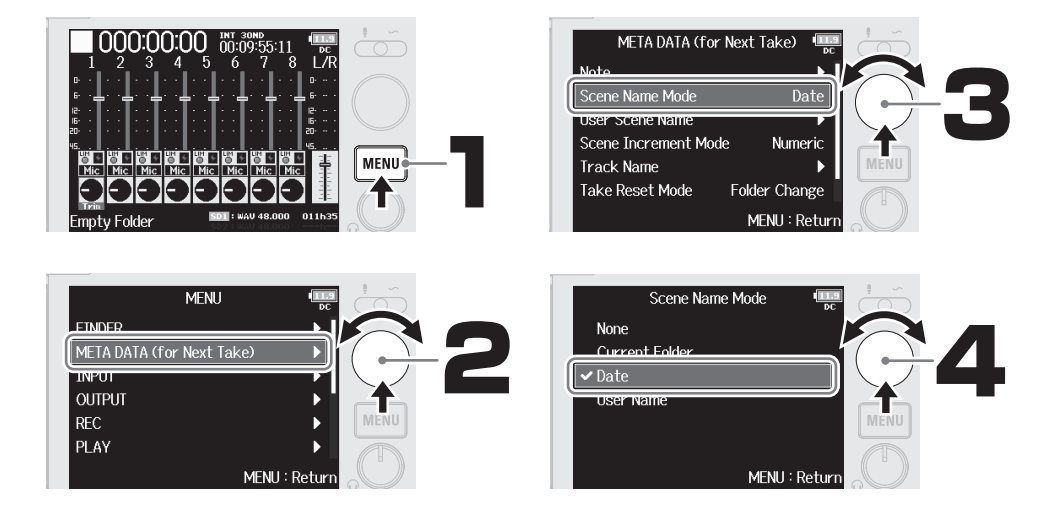

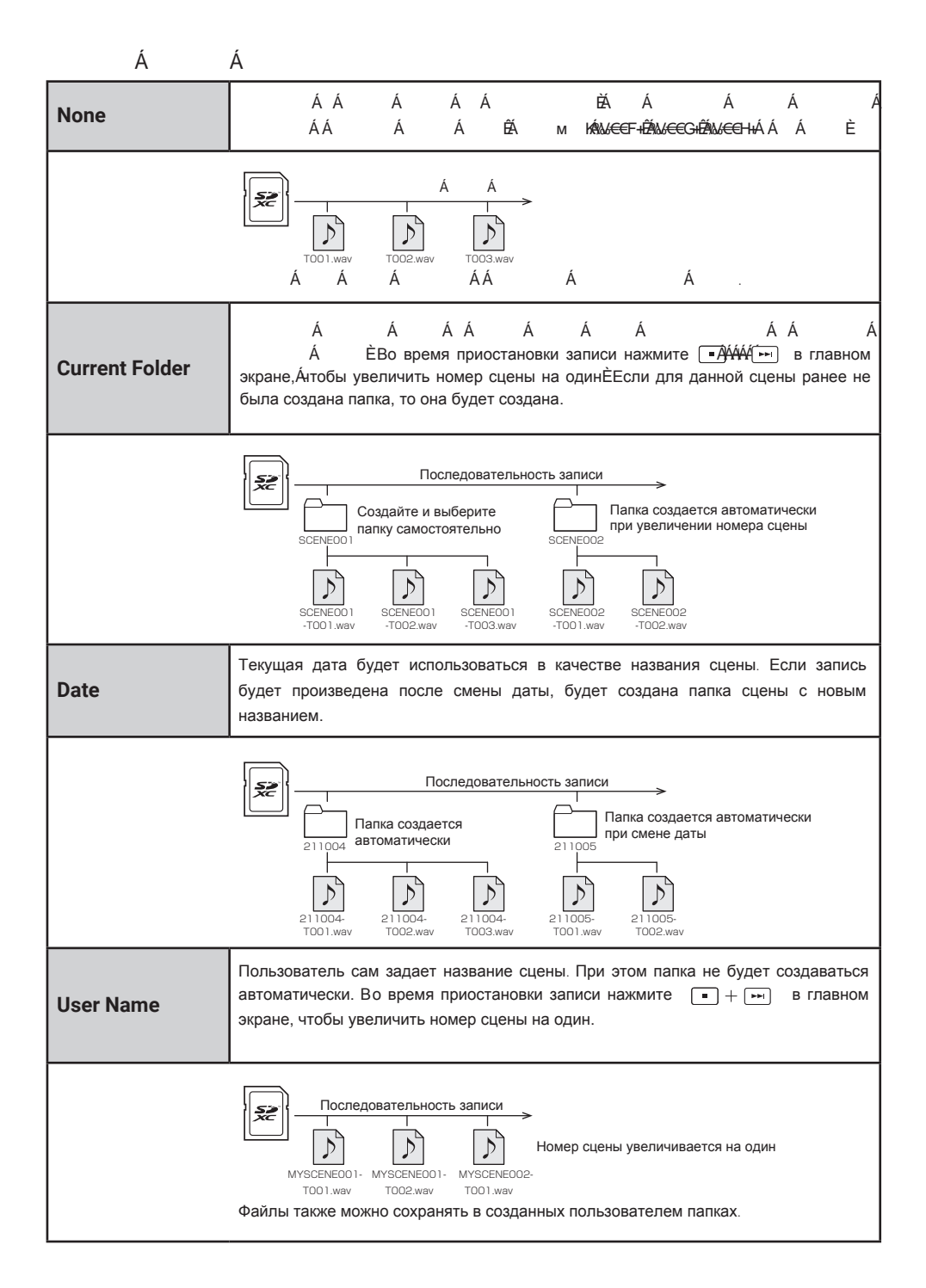

### **Прием таймкода**

F8n Pro поддерживает формат таймкода SMPTE (LTC).

Таймкод времени начала записи добавляется к метаданным файла. Синхронизируйте таймкод с видеокамерой или другим устройством перед началом съемки, чтобы впоследствии было легче совместить видео- и аудиозаписи. В этой секции рассматриваются шаги по получению таймкода до начала записи (например, для синхронизации с видеокамерой) и дальнейшей записи на F8n Pro отдельно от записи на видеокамеру или другое устройство.

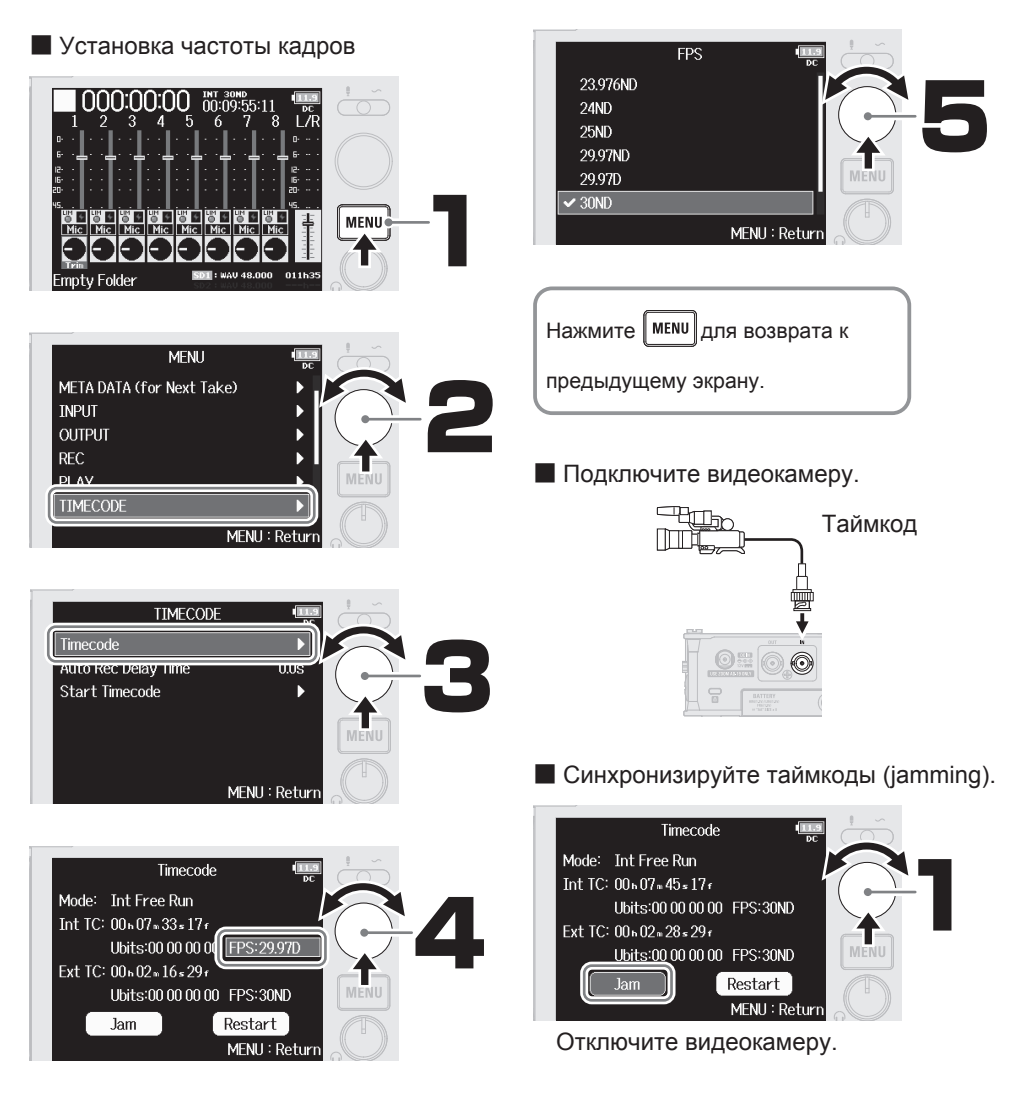

# **Запись**

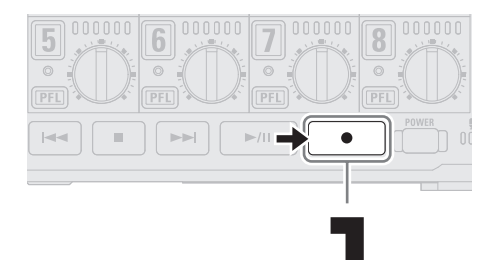

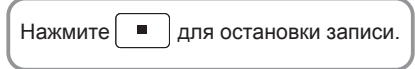

#### Операции во время остановки записи

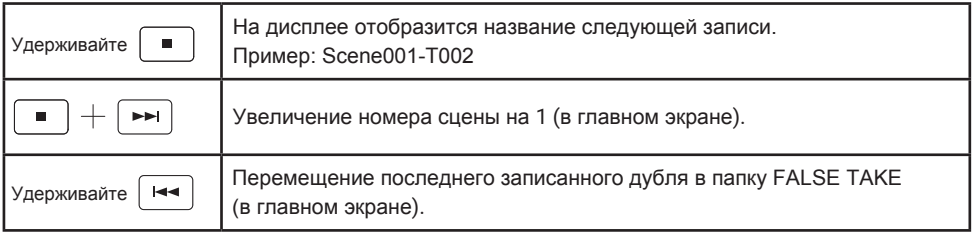

# **Воспроизведение**

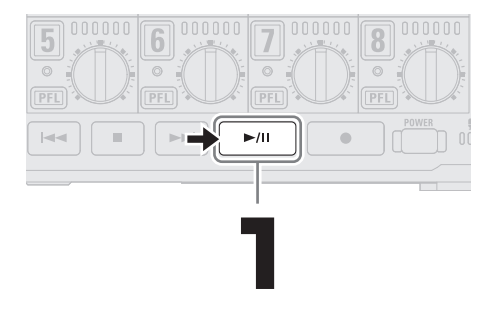

# **Элементы устройства**

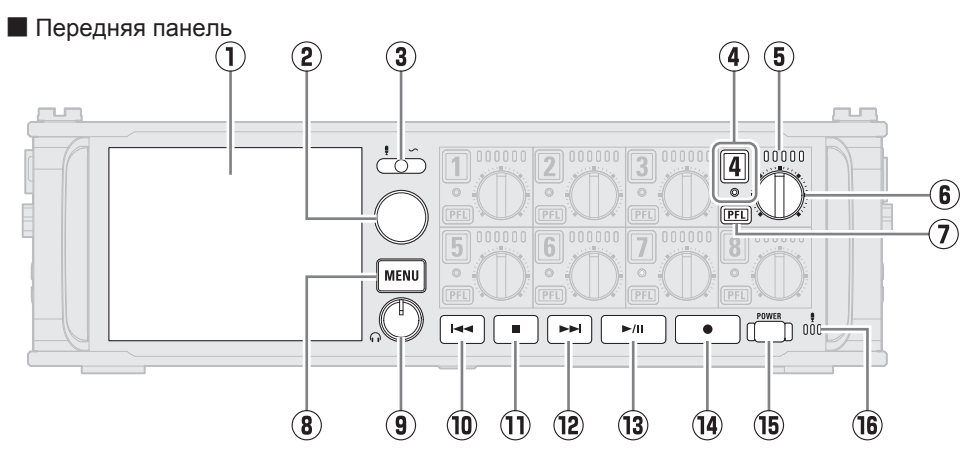

- **① Дисплей (ЖК)** Здесь отображается статус рекордера и экран MENU.
- **② Селектор**

Используйте колесико для выбора параметров и подтверждения.

### **③ Переключатель Slate**

Используйте для записи служебных сигналов с помощью служебного микрофона.

#### **④ Кнопка/индикатор статуса дорожки** Нажмите на кнопку, чтобы перейти в режим записи, при этом индикатор загорится красным.

**⑤ Индикатор уровня**

Индикатор загорается в соответствии с уровнем входящего сигнала.

**⑥ Регулятор дорожки**

С его помощью регулируется громкость дорожки, а также панорамирование или тримминг сигнала.

**⑦ Кнопка PFL**

Нажмите кнопку, чтобы перейти в экран PFL. Индикатор статуса выбранной дорожки загорится оранжевым.

### **⑧ Кнопка MENU**

Нажмите кнопку для перехода в экран MENU или возврата к предыдущему экрану.

### **⑨ Регулятор громкости наушников**

С его помощью отрегулируйте громкость на наушниках.

### **⑩ Кнопка REW**

Используйте ее для перемотки назад или перехода к предыдущей дорожке.

### **⑪ Кнопка STOP**

Эта кнопка останавливает запись и воспроизведение.

### **⑫ Кнопка FF**

Используйте ее для перемотки вперед или перехода к следующей дорожке.

- **⑬ Кнопка PLAY/PAUSE** Остановка и запуск воспроизведения.
- **⑭ Кнопка REC** Запуск записи.
- **⑮ Кнопка Power**

Включение и выключение утсройства.

#### **⑯ Служебный микрофон** Используйте его для записи служебных тонов.

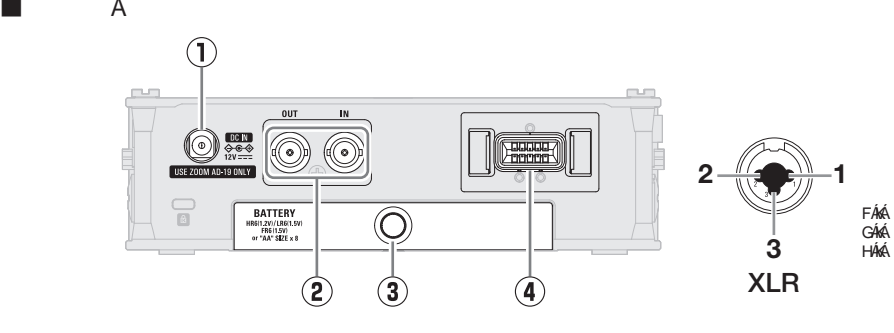

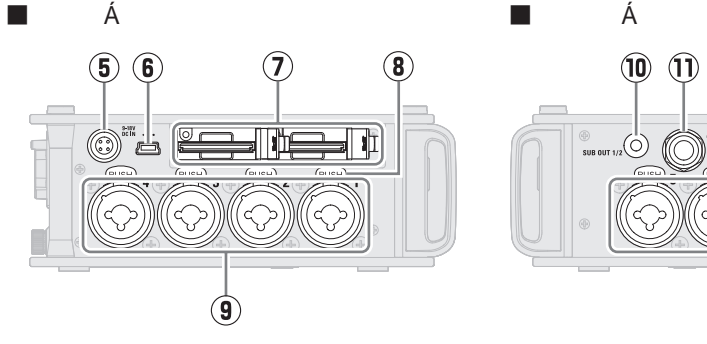

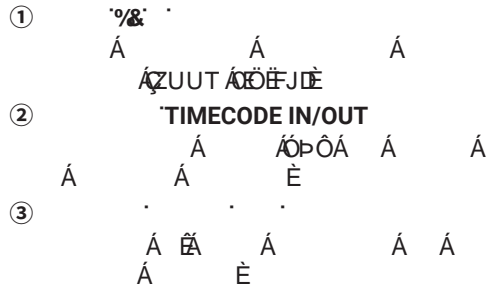

**④ ȼɯɨɞɞɥɹɦɢɤɪɨɮɨɧɚMIC IN** ɋɸɞɚɦɨɠɧɨɩɨɞɤɥɸɱɢɬɶɦɢɤɪɨɮɨɧɧɵɟ ɤɚɩɫɸɥɢɧɟɜɯɨɞɹɬɜɤɨɦɩɥɟɤɬ

**⑤ ȼɯɨɞEXT DC IN**

Сюда можно подключить внешний блок питания с 4-штырьковыми коннекторами Hirose.

### **⑥ ɉɨɪɬUSB (Mini-B)**

С помощью USB-кабеля подключите компьютер, смартфон или планшет, чтобы использовать F8n Pro в качестве кард-ридера или аудиоинтерфейса. Питание от шины USB не поддерживается.

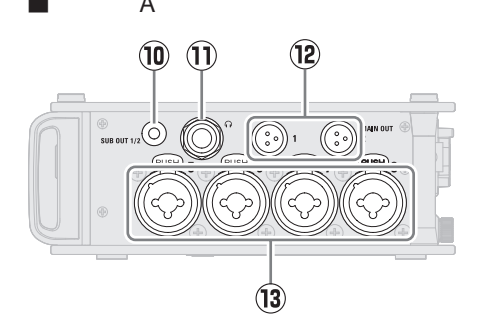

- **⑦ Слоты для SD-карт** Можно установить до двух SD-карт.
- **⑧ Кнопки блокировки**

Чтобы отсоединить микрофон, нажмите на кнопку и потяните за штекер.

### **⑨ Входы 1–4**

Подключите сюда микрофоны и инструменты со штекерами TRS или XLR.

### **⑩ Выход SUB OUT**

Этот небалансный стерео-мини-джек используется для вывода сигнала.

- **⑪ Выход для наушников** Сюда можно подключить наушники.
- **⑫ Выходы MAIN OUT**  Используйте кабели со штекерами TA3 для вывода сигнала на динамики.

### **⑬ Входы 5–8**

Подключите сюда микрофоны и инструменты со штекерами TRS или XLR.

# **Меню**

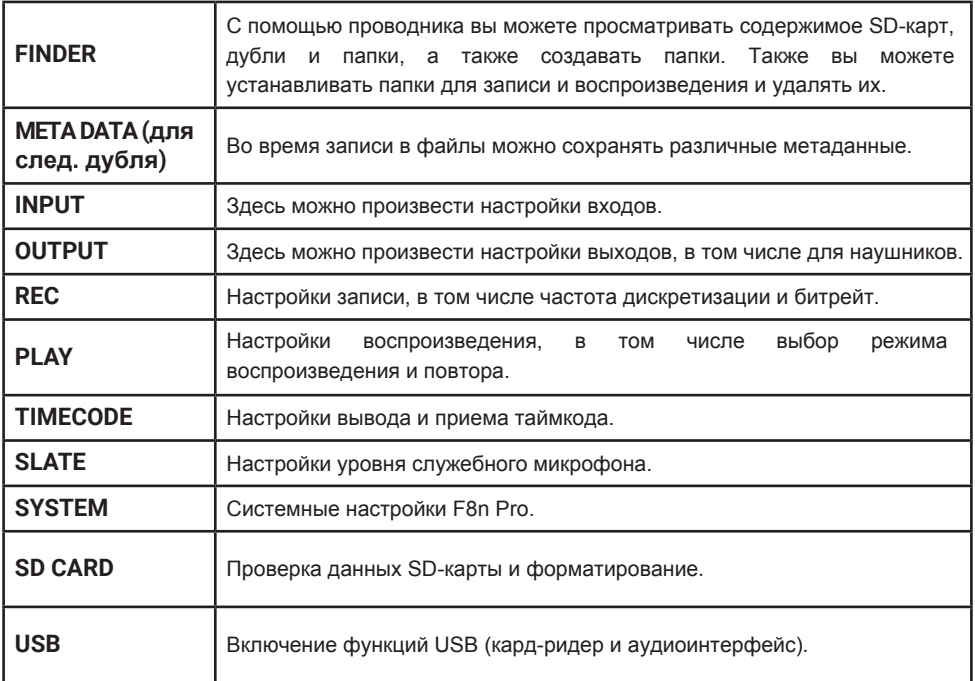

# **Настройки входов**

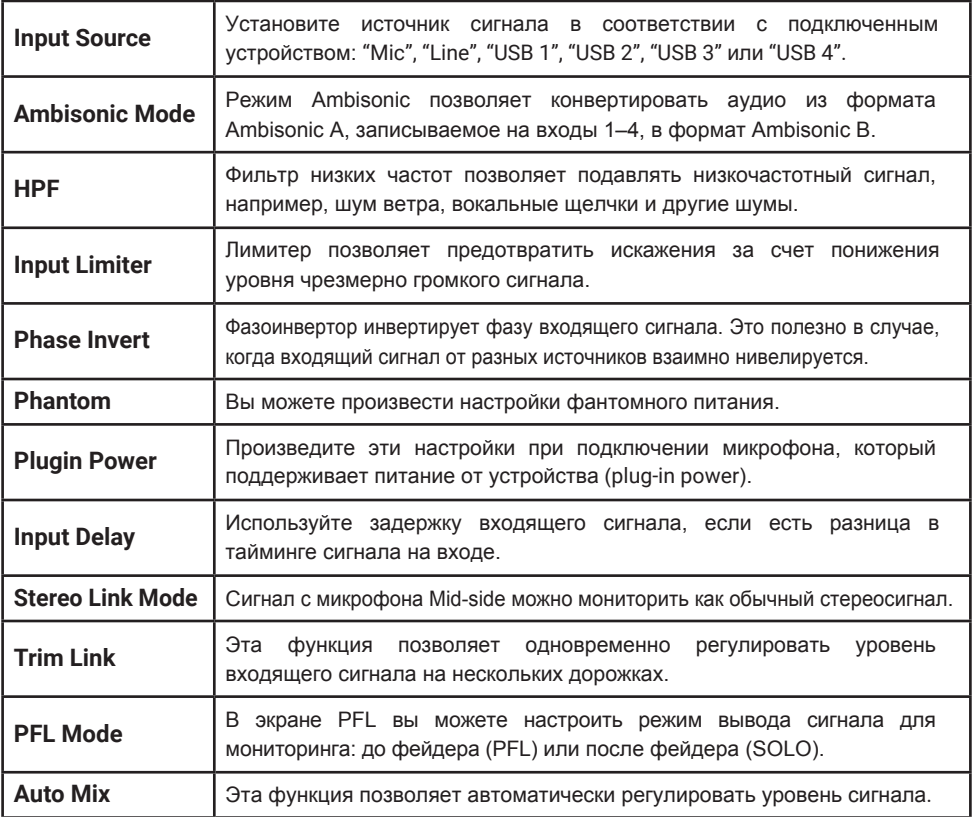

### **Устранение неисправностей**

Нет звука или звук слишком тихий

→ Проверьте подключение наушников.

→ Убедитесь, что громкость на наушниках не стоит на минимуме.

### Сигнал с микрофона или подключенного оборудования отсутствует или слишком тихий

 $\rightarrow$  Проверьте ориентацию микрофона и настройки громкости подключенного оборудования.

- → Проверьте уровень сигнала на входе.
- → Проверьте настройки фейдеров.
- → Проверьте громкость на наушниках.
- → Проверьте настройки фантомного питания.

#### Запись невозможна

- → Убедитесь, что индикатор статуса горит красным.
- → Убедитесь, что на SD-карте есть свободное место.
- → Убедитесь, что SD-карта корректно установлена в слоте.
- $\rightarrow$  Если на дисплее появляется сообщение "Card

Protected!", то включена защита от записи.

Сдвиньте рычажок на SD-карте, чтобы снять защиту.

Устройство не распознается компьютером

 $\rightarrow$  Убедитесь, что USB-кабель поддерживает передачу данных.

→ Убедитесь, что на устройстве выбран режим USB.

→ Если на компьютере используется ОС Windows, необходимо установить драйвер. Его можно скачать с с[айта ZOOM \(zo](https://zoomcorp.com)omcorp.com).

Названия продуктов, зарегистрированных торговых марок и названий компаний в данном документе являются собственностью соответствующих компаний. Windows® является торговой маркой Microsoft® Corporation. Все торговые марки и зарегистрированные торговые марки в данном документе используются только для идентификации и не нарушают авторских прав соответствующих владельцев.

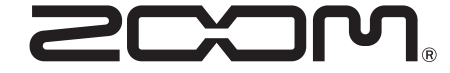

### ZOOM CORPORATION

4-4-3 Kanda-surugadai, Chiyoda-ku, Tokyo 101-0062 Japan [zoomcorp.com](https://zoomcorp.com)